# Code & Proximity CP1000

Mykey - Art. No: 480015 (black), 480016 (white) Classic - Art. No.: 482015 (black), 482016 (white)

# User manual

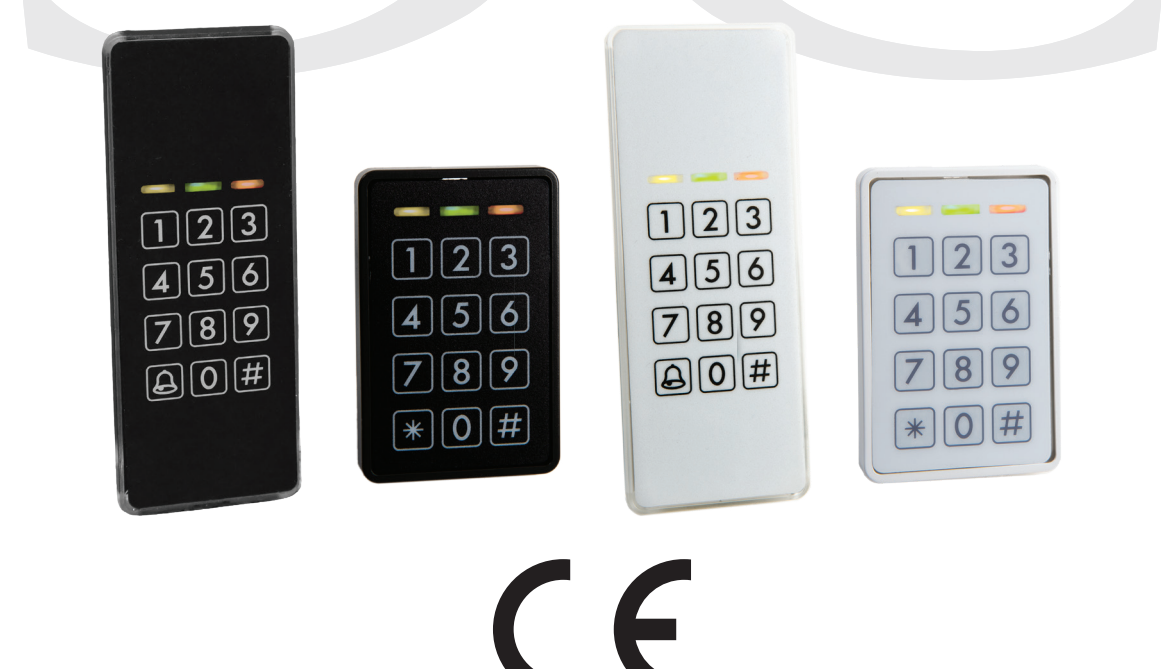

CP1000\_usermanual\_ENGjan17

**Conlan ApS • Amalienborgvej 15 • DK-9400 Nørresundby • Tel: +45 72 40 60 03 • www.conlan.dk • info@conlan.dk •** 

# DC

Table of contents

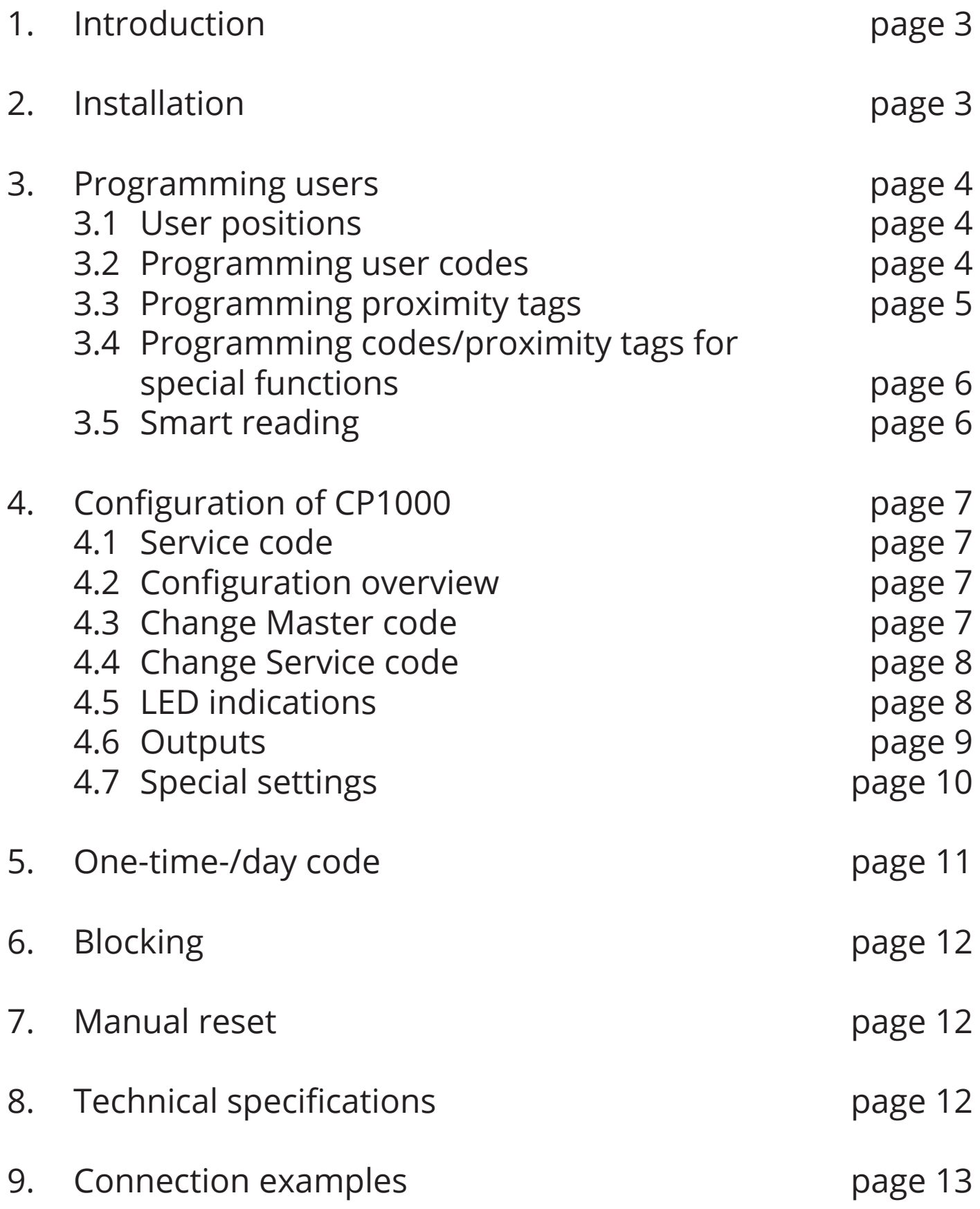

# 1. Introduction

CP1000 is a flexible keypad and proximity reader in one unit for may different applications.

In standby the yellow LED is lit ( $\bullet \circ \circ$ ) By correct code/tag lights the yellow and green LED ( $\bullet \bullet \circ$ ) By incorrect code/tag lights the red LED ( $\circ \circ \bullet$ )

CP1000 has a buzzer for indicating while keying, correct code/tag, incorrect etc. and 2 transistor outputs, independant from each other, so the CP1000 can give access by code and proximity tag.

The CP1000 is a stand alone unit, that can be programmed directly by Master code and Service code.

# 2. Installation

Mount the reader on a even surface (use the following drill template for precise fitting).

Connect the wires to power supply, door strike, assembly board etc.

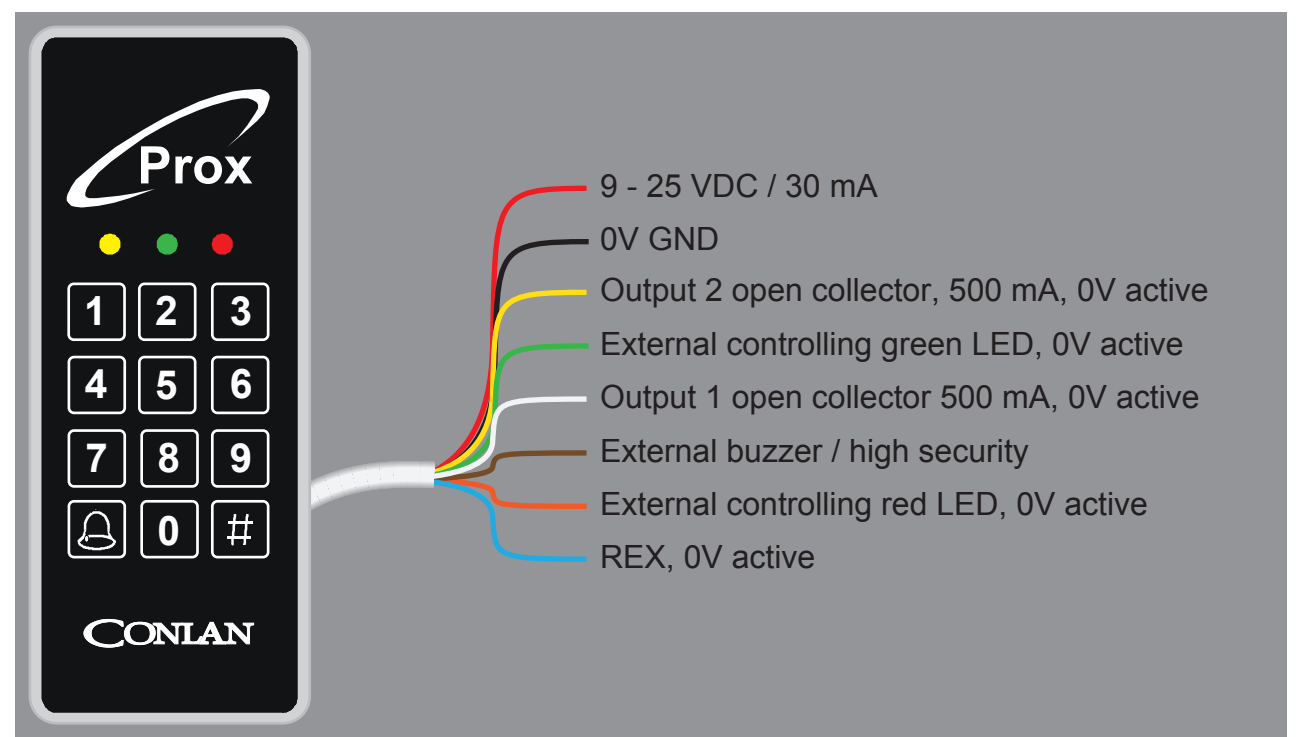

**Note:** Right after applying the voltage all LED's lights and the buzzer sounds **do not** touch the reader untill the yellow LED is lit and the buzzer is silent.

See connection examples og page 13.

# 3. Programming users

Programming the CP1000 is simple and easy to understand.

## 3.1 User positions

CP1000 has 200 positions, which can contain a code or a proximity tag. The positions are divided as following:

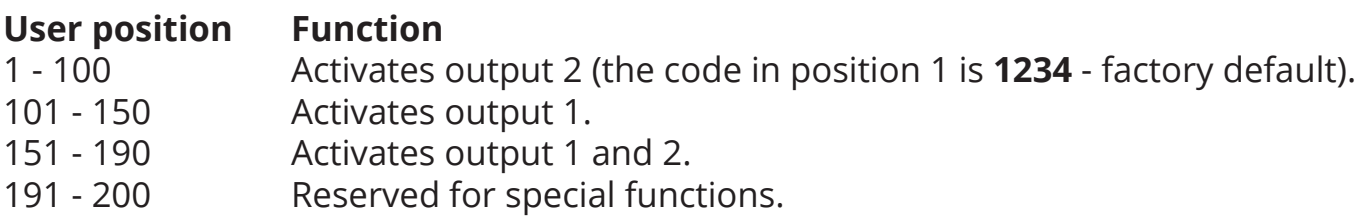

### 3.2 Programming user codes

The Master code is used to program/change/delete the users. By default the Master code is **4711**.

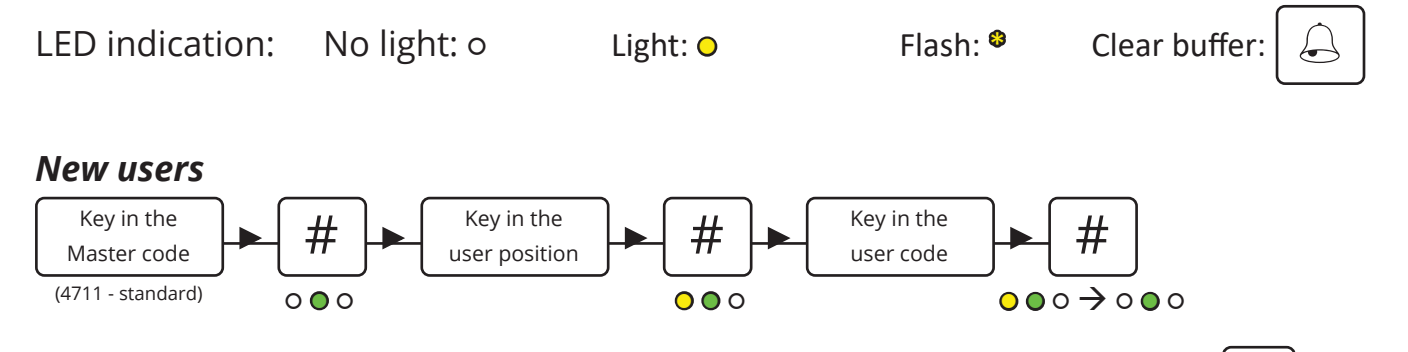

To program more users, continue for "Key in the user positions" or press to leave the programming mode. #

### *Changing user codes*

It's the same procedure as programming new users, just overwrite the user positions.

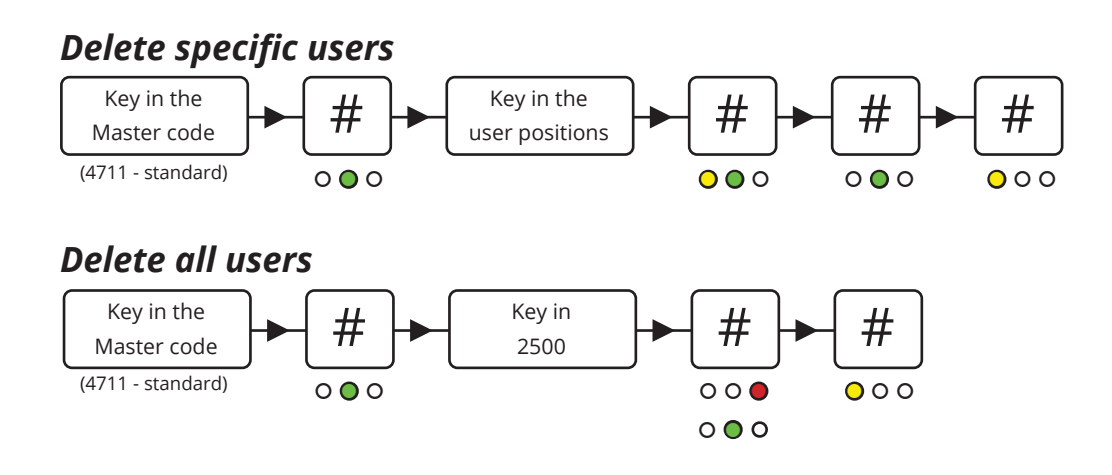

# 3.2 Programming proximity tags

CP1000 can reader Atmel and Emarine tags.

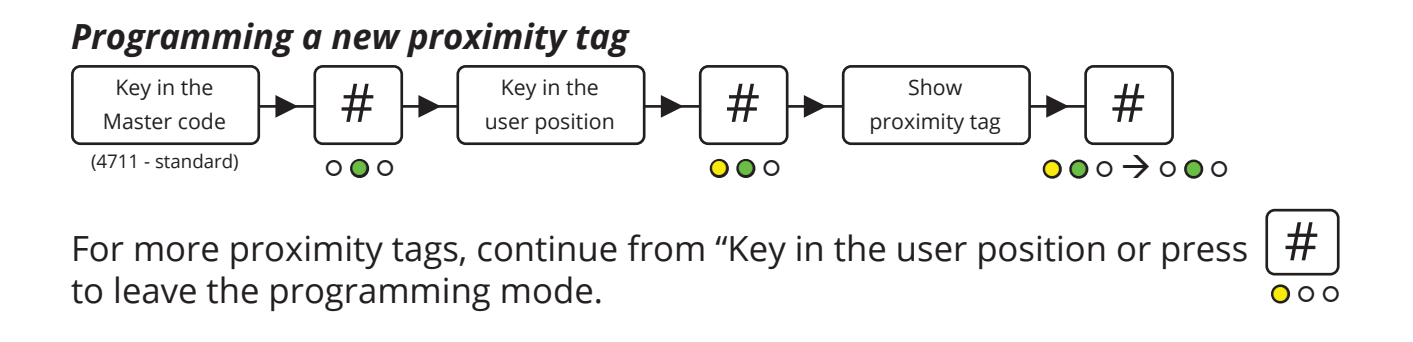

### *Changing proximity tags*

It's the same procedure as programming new users, just overwrite the user position.

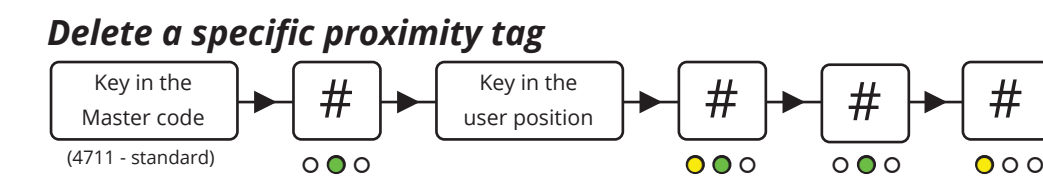

### 3.4 Programming codes/proximity tags for special functions

Programming the codes and proximity tags is described in 3.2 and 3.3. This entry activates the output(s) for 5 seconds (factory default). Only 1 user can enter at the time.

### *Programming the same user twice*

By programming the same code/proximity tag on the same position twice toggles the output.

*(Ie. the code/proximity tag is entered to unlock a door and entered to lock it again).*

### *Programming the same user 3 times*

By programming the same code/proximity tag on the same position 3 times, the output is designated as switch on only.

*(Ie. the code/proximity tag is permanently unlocked when the code/proximity tag is entered).*

### *Programming the same user 4 times*

By programming the same code/proximity tag on the same position 4 times, the output is designated as switch off only.

*(Ie. the door is locked when the code/proximity tag is entered).*

### 3.5 Smart reading

This position makes it possible to program codes/proximity tags quickier without entering new user positions. Key in a user position and it counts automatically to the next position. Codes and proximity tags can be programmed alternatively as you see fit.

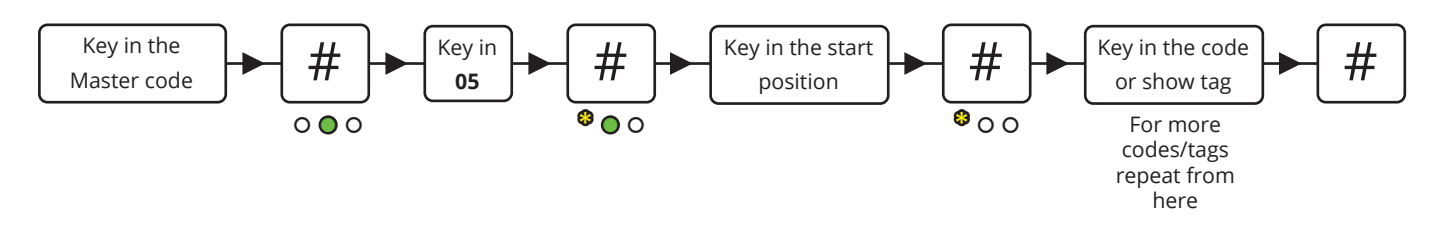

**Note:** This programming mode overwrites existing user positions.

# 4. Configuration of CP1000

### 4.1 Service code

The Service code is used for CP1000's advanced settings such as changing the MAster code and Service code, LED indications and much more. the overview of the settings and the factory settings can be seen in 4.2 *Configuration overview*.

The Service code is **12347890** (factory default).

### **Note: Before the Service code can be used must the voltage be turned OFF and ON (the Service code can now be entered within 10 seconds).**

After entering the Service code the reader is in programming mode (the green LED is lit). Each time a setting is made the CP1000 goes back to the previous point and the next setting can be made.

The navigation is by entering the position / value followed by **#**.

### 4.2 Configuration overview

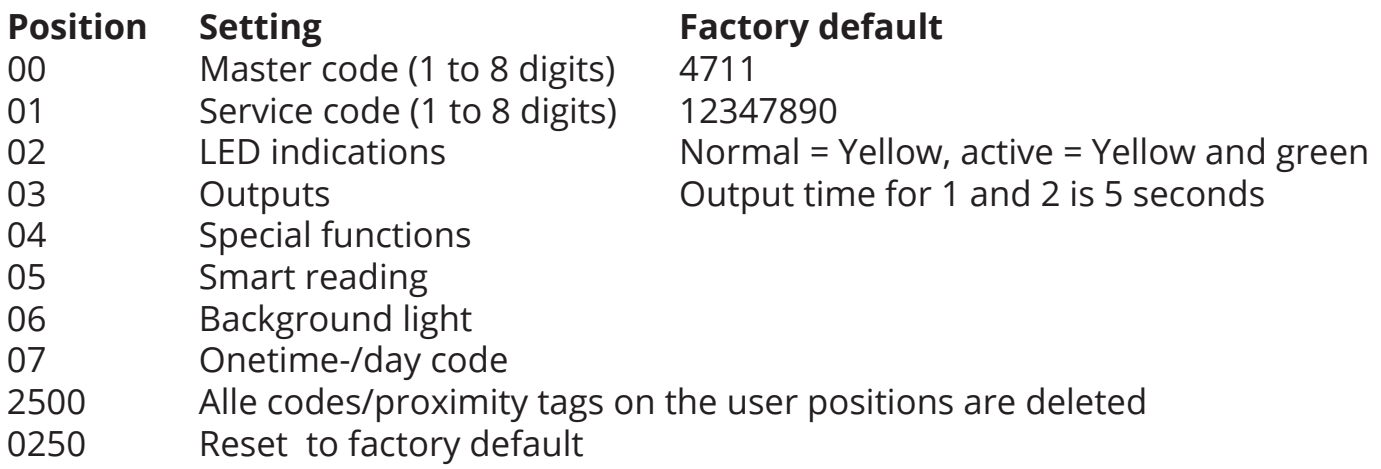

### 4.3 Change the Master code

By default the Master code is **4711** and can only be used to program, change or delete users on CP1000.

To change the Master code, enter the following:

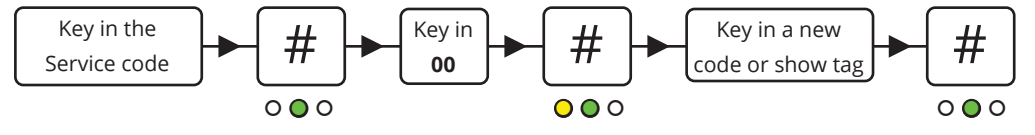

# 4.4 Change the Service code

The Service code is used to configurate the CP1000's settings.

To change the Service code, enter the following within 10 seconds after power on:

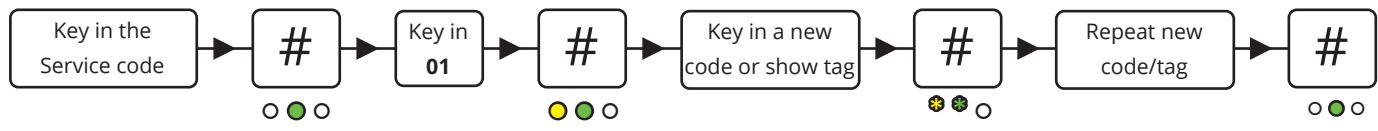

# 4.5 LED indications

The CP1000's 3 LED's can be adjusted at will.

To adjust the LED indications enter the following:

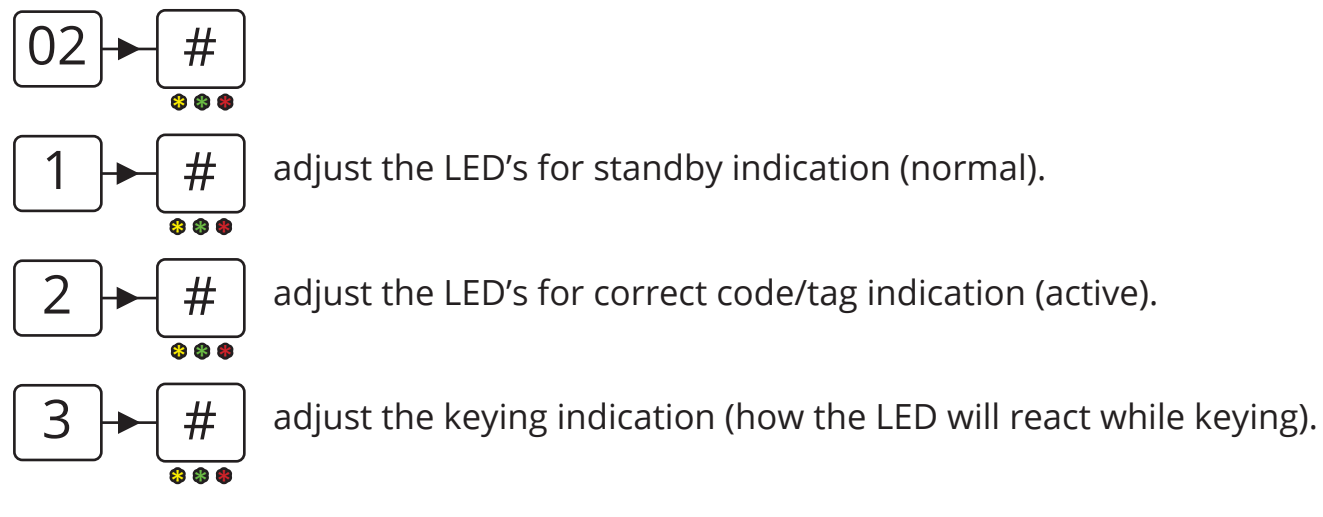

To adjust the LED's press on the following:

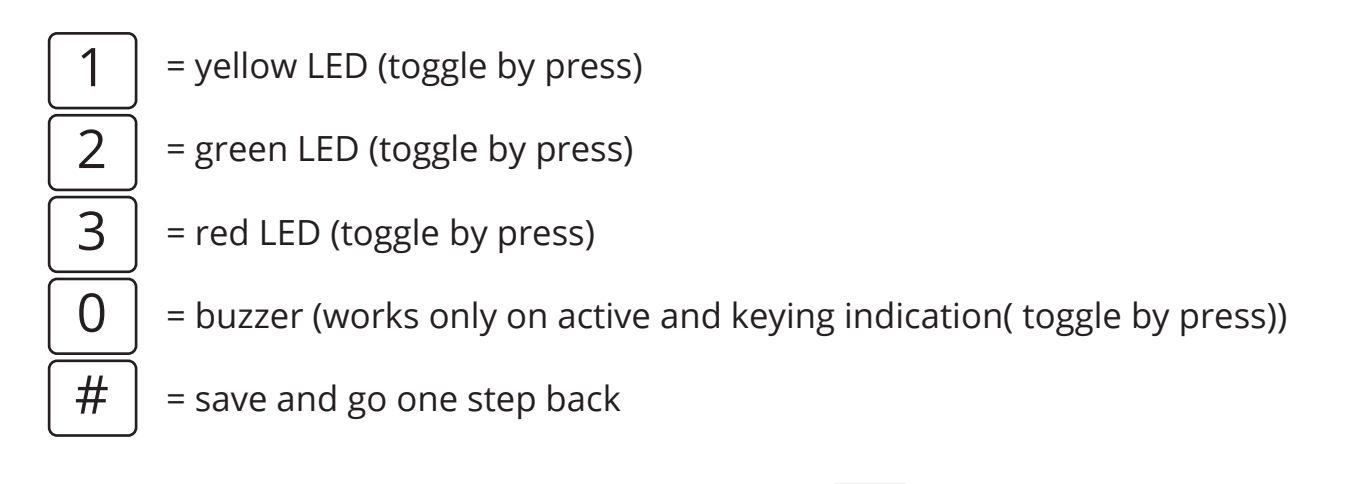

To save the settings press  $\mid \# \mid$  or press  $\mid \bigoplus \mid \mid \ast \mid$  to go back to the previous point (not saving). or press

## 4.6 Outputs

The CP1000 has 2 transistor outputs, which both are activated for 5 seconds (factory default) when a correct code/proximity tag is entered. The output activations time can be changed and inverted.

To change these settings key in:

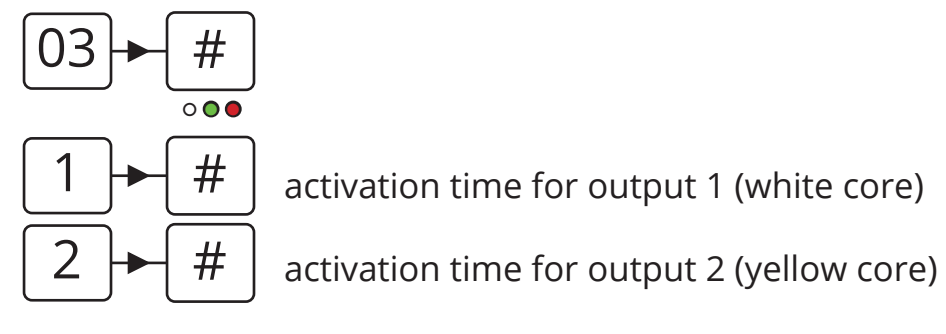

The time is set as:

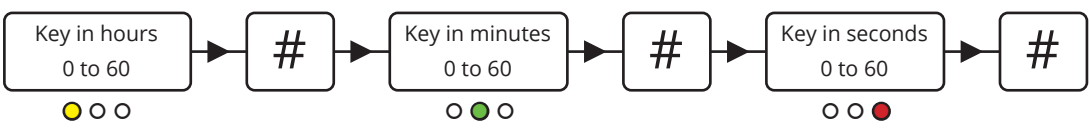

If no value is entered in *hours*, *minutes* or *seconds* is the value automatically 0 (which corresponds to set the output as toggle).

$$
\boxed{3} \blacktriangleright \boxed{\#}
$$

bonding the positions and output 1

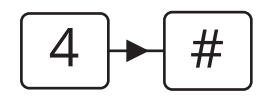

 $\leftarrow$   $\leftarrow$   $\leftarrow$   $\leftarrow$   $\leftarrow$   $\leftarrow$  bonding the positions and output 2

Both outputs are bonded to specific positions. By factory default positions 1 to 100 and bonded to output 2 and positions 101 to 150 to output 1.

## **The value can not be crossed.**

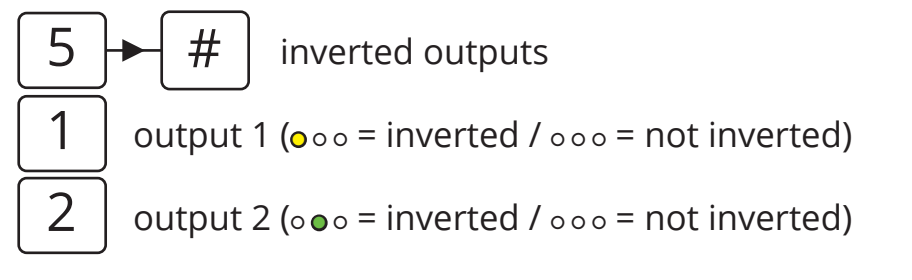

To save the settings press  $\mid \# \mid$  or press  $\mid \bigoplus \mid / \mid \bigstar \mid$  to go back to the previous point (not saving). or press

# 4.7 Special functions

These settings is used to change the CP1000's special functions such as turning the buzzer on/off, enable High Security etc.

To change these settings, key in:  $\left\vert \mathrm{04}\right\vert \rightarrow\right\vert \#$  $=$  Service code without timeout ( $\bullet$  = inactive /  $\bullet$  = active) = The Master code can be changed by Master code ( $\bullet$  = inactive /  $\bullet$  = active)  $=$  Mute reader ( $\bullet$  = off /  $\bullet$  = on) = Brown core function ( $\bullet$  = external buzzer / $\bullet$  = High Security)  $=$  High Security ( $\bullet$  = inaktiv /  $\bullet$  = aktiv)  $=$  Bell/star key ( $\bullet$  = deletes non-finished codes /  $\bullet$  = activates output 1\*)  $\bigcap$   $\bigcap$ 1 2 3 4 5 6

*\*When the bell/star key is set to activate output 1 can codes and proximity tags only activates output 1.*

### **High Security**

High Security increases the CP1000's security by ensuring 2 positions have to be activated before the output is activated (the positions must be next to each other).

### **Special positions**

On positions 191 to 194 special functions can be activated by code/proximity tag. The programming is like programming a new user.

 $191 =$ No buzzer

192 = Input 1 (brown core) function (High Security or external buzzer).

193 = High Security.

194 = Bell/star key function (activates output 2 by press).

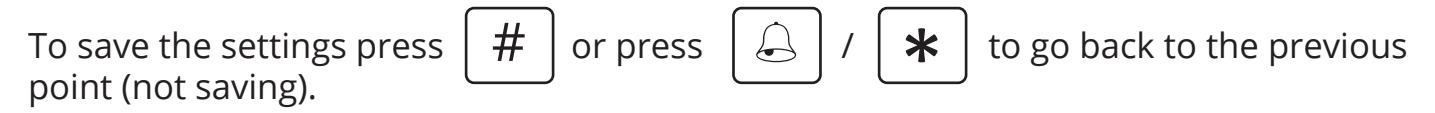

**Note:** A power cut puts the functions back to the settings made by the Service code.

# 5. One-time-/day code

The CP1000 offers 2 advanced functions of codes that can be used once only and a code that is valid for a single day.

First the codes have to be generated using the ConlanCode Generator (download available from www.conlan.eu or on itunes and Google Play).

Enter a seed number into the first box. This can be any number from 1 to 9999999. Then enter the numbers of digits you require the code to have (best to avoid 4 or 8 digits codes so there is no chance of conflict with Service code or Master code. The system defaults to a 6 digit code.

Once you press the enter key, the day code will be shown on the left and a series of one-time codes shown in the table below. Both these can be exported to a file if re-

quired.

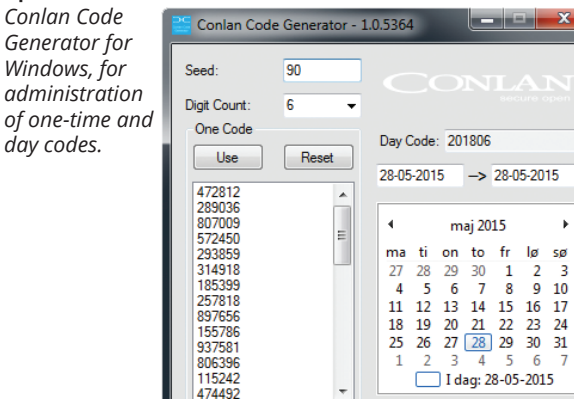

**Export OneCodes** 

*iOS and Android units for administration of day codes with SMS and Email notification.*

*Conlan Day Code app for* 

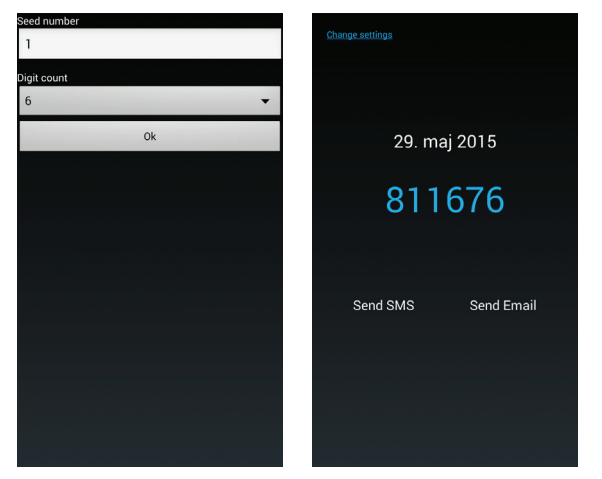

When the information is specified, the CP1000 can be set:

**Export DayCodes** 

 $\frac{2}{9}$  $\begin{array}{c} 3 \\ 10 \end{array}$ 

### *Setting the time*

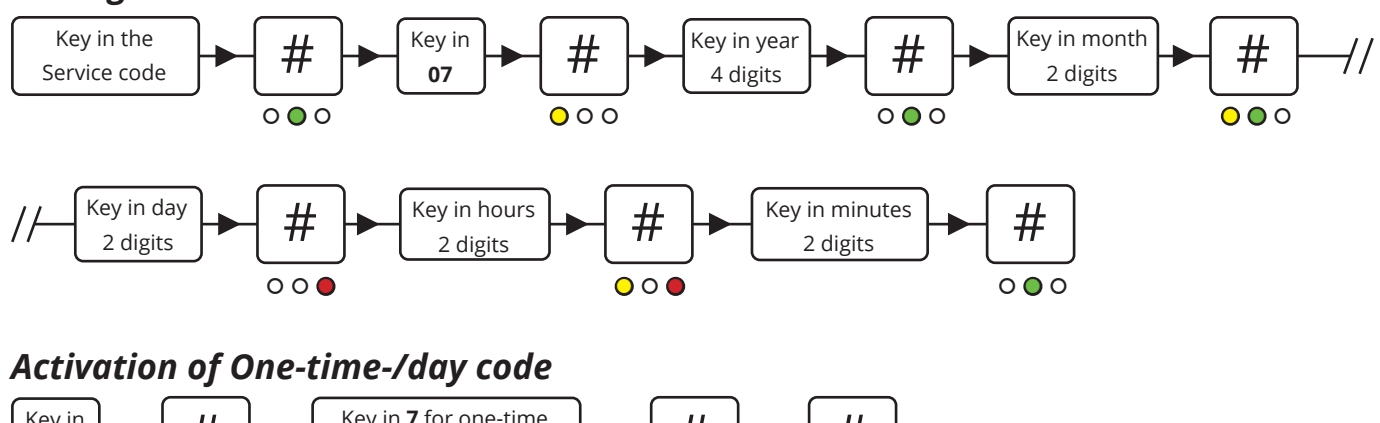

 $\overline{\mathbf{O}}$  **\***  $\overline{\mathbf{O}}$  = on,  $\overline{\mathbf{O}}$  = off  $\overline{\mathbf{O}}$   $\overline{\mathbf{O}}$   $\overline{\mathbf{O}}$   $\overline{\mathbf{O}}$   $\overline{\mathbf{O}}$   $\overline{\mathbf{O}}$   $\overline{\mathbf{O}}$ Key in  $04$  $\begin{array}{c} \mathsf{g} \setminus \mathsf{in} \ \mathsf{out} \end{array} \begin{array}{c} \mathsf{f} \ \mathsf{out} \end{array} \begin{array}{c} \mathsf{f} \ \mathsf{out} \end{array} \begin{array}{c} \mathsf{f} \ \mathsf{out} \end{array} \begin{array}{c} \mathsf{f} \ \mathsf{out} \end{array} \begin{array}{c} \mathsf{out} \ \mathsf{out} \end{array} \begin{array}{c} \mathsf{out} \ \mathsf{out} \end{array} \begin{array}{c} \mathsf{out} \ \mathsf{out} \end{array} \begin{array}{c} \mathsf{$ 

Finally, the reader must know how many digits the one-time-/day codes have and the seed number. This is done in the same way as programming a user code: Position 198 is for seed and position 199 is for digits.

# 6. Blocking

The CP1000 is blocked for 1 minute after 4 incorrect codes/proximity tags.

LED indication:  $\circ \circ$ ●

# 7. Manual reset

The CP1000 can be reset to factory default manually.

- Turn the voltage off
- Connect the yellow and brown core
- Turn the voltage on (9 25 VDC) the readers LED's lights and the buzzer sounds
- Turn the voltage off and disconnect the yellow and brown core

The CP1000 is now reset to factory default and the user codes/tags are deleted.

# 8. Technical specifications

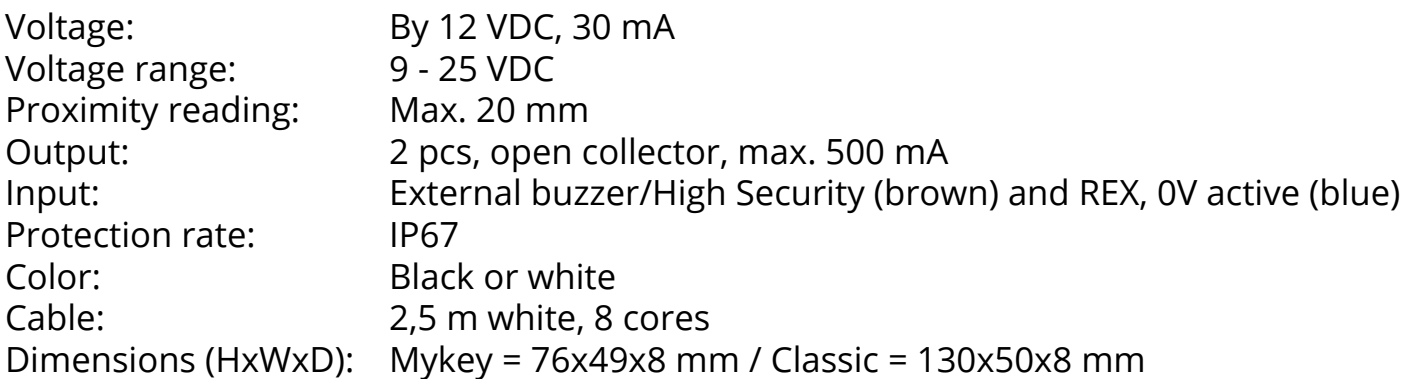

# 9. Connection examples

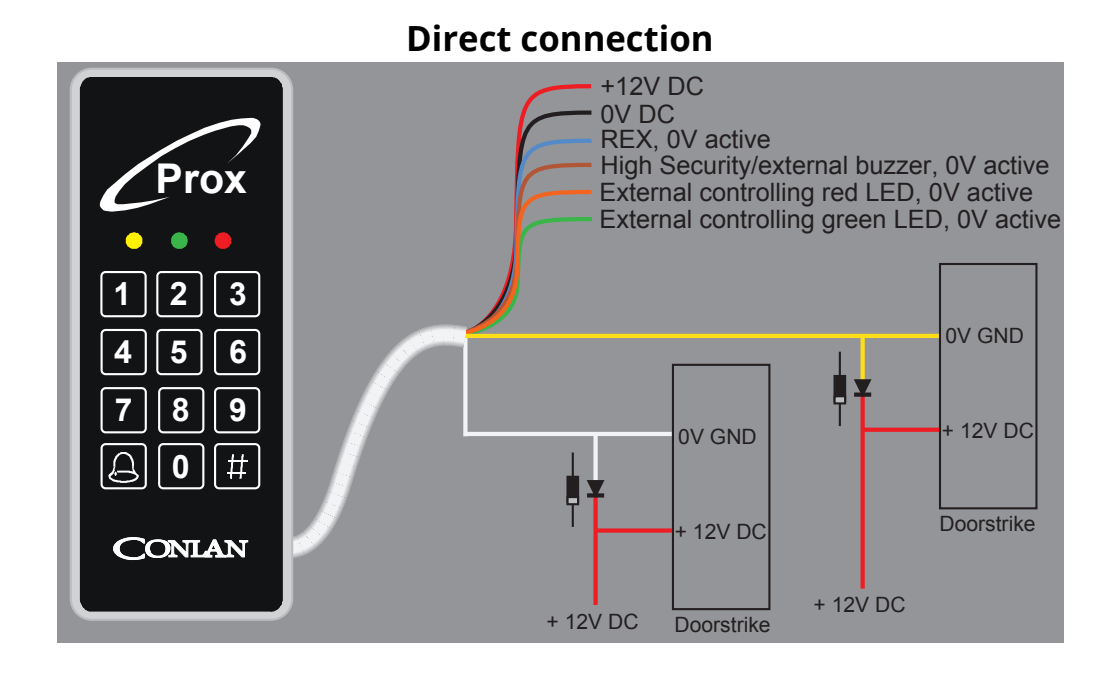

**Indirect connection**

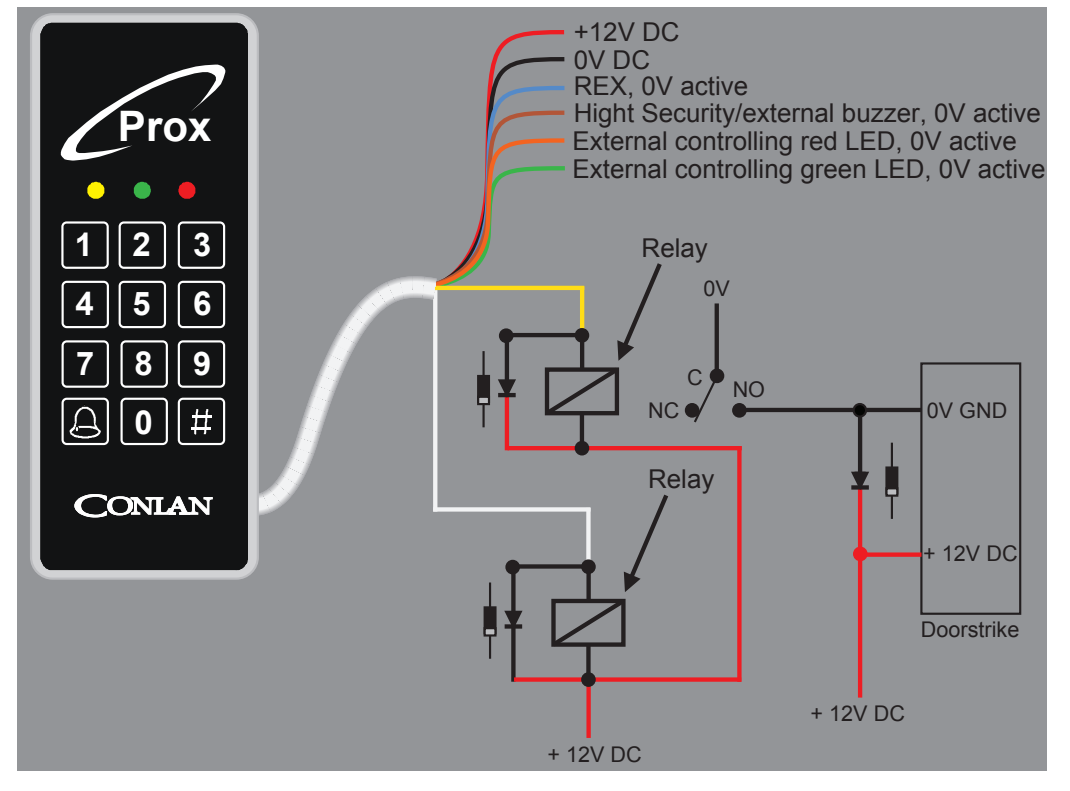

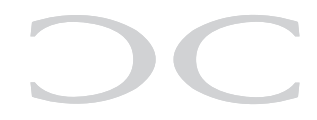

# Code overview

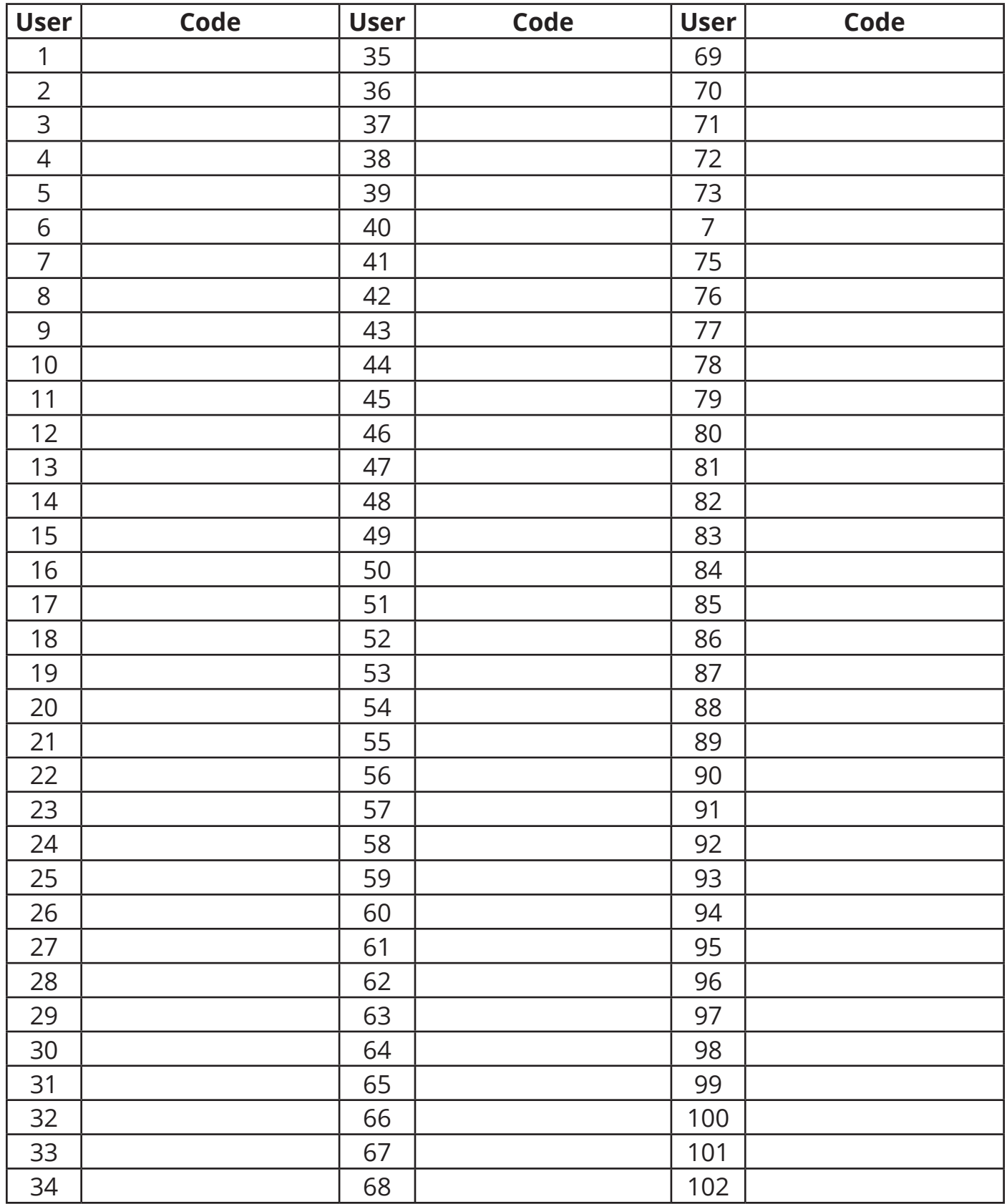

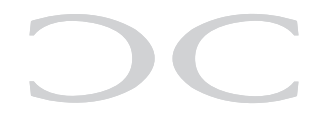

# Code overview

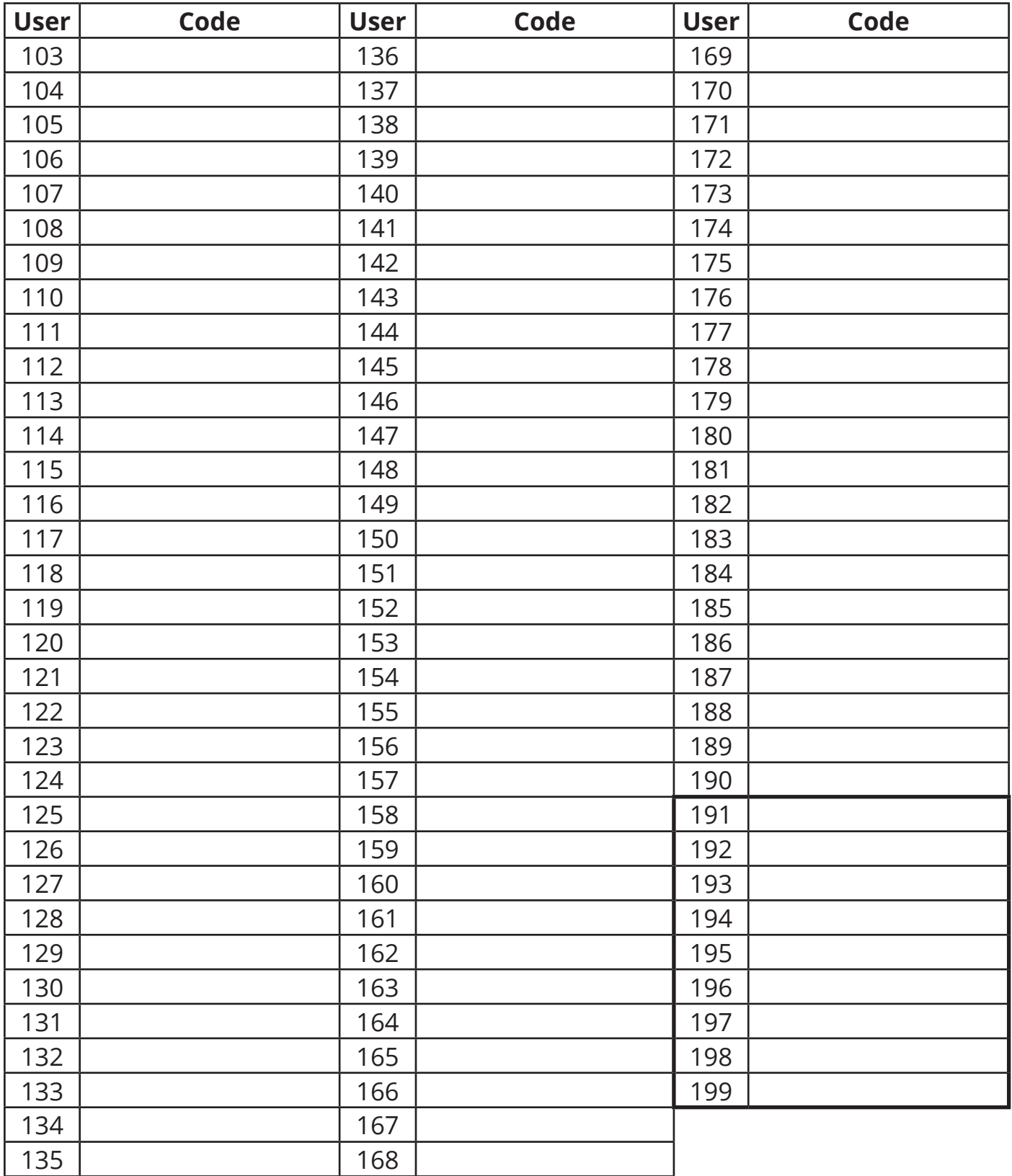

# **CONLAN** A SALTO GROUP COMPANY

Thank you for choosing Conlan's products.

For further assistance, please contact Our support service.